## **Ajouter votre nom à la liste des participants dans GTM**

## **Bienvenue à cette audience du Tribunal ontarien de l'aménagement du territoire. Veuillez suivre les étapes suivantes avant le début de l'audience.**

Si vous ne l'avez pas encore fait, veuillez saisir votre NOM COMPLET, votre STATUT et votre ADRESSE DE COURRIEL sur la plateforme GTM en suivant les étapes suivantes :

- 1. Cliquez sur l'icône « People » dans le coin supérieur droit de votre écran.
- 2. Placez le curseur sur votre nom, puis cliquez sur les trois points verticaux à droite afin d'ouvrir le menu déroulant, puis cliquez sur « **Edit name and email** ».

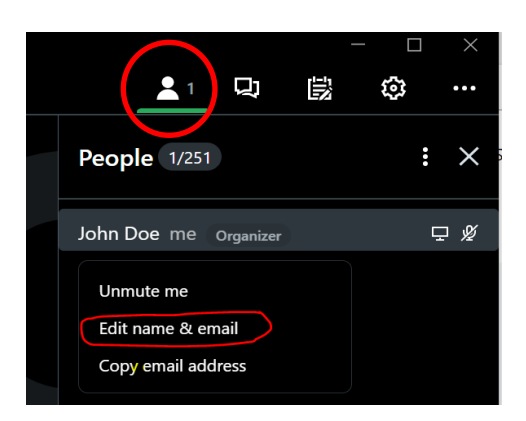

3. Saisissez votre **nom complet**, votre **statut dans cette instance (p. ex. requérant(e), appelant(e), avocat(e) de la municipalité, observateur(trice), etc.)** et votre **adresse de courriel,** puis cliquez sur **OK**.

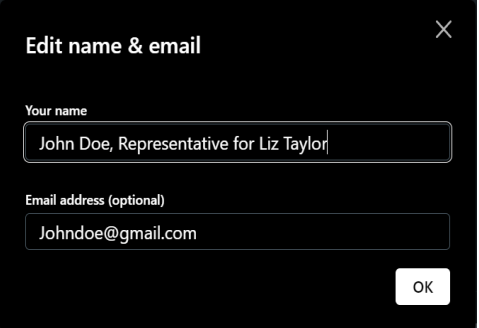